# PGマルチペイメントサービス

# 不正住所検知サービス

(サンプル利用ガイド)

2009 年 10 月 27 日 1.00 版

- 本仕様書は加盟店様と弊社との間で締結した機密保持契約において機密情報として規定される情報です。本仕様書の取扱い
- その複製、改変、頒布、ならびにそれらに類似する行為を禁止します。
- 本書のいかなる部分においても、弊社に事前の書面による許可なく、電子的、機械的を含むいかなる手段や形式によっても
- 本書の著作権は「GMO ペイメントゲートウェイ株式会社(以下、弊社という)」に帰属します。
	-
- 本書の内容は、予告なく随時更新されます。
- 本書の内容について万全を期しておりますが、万一記載もれ等お気づきの点がございましたら、当社までご連絡下さい。

## **GMO** PAYMENT GATEWAY

# 目次

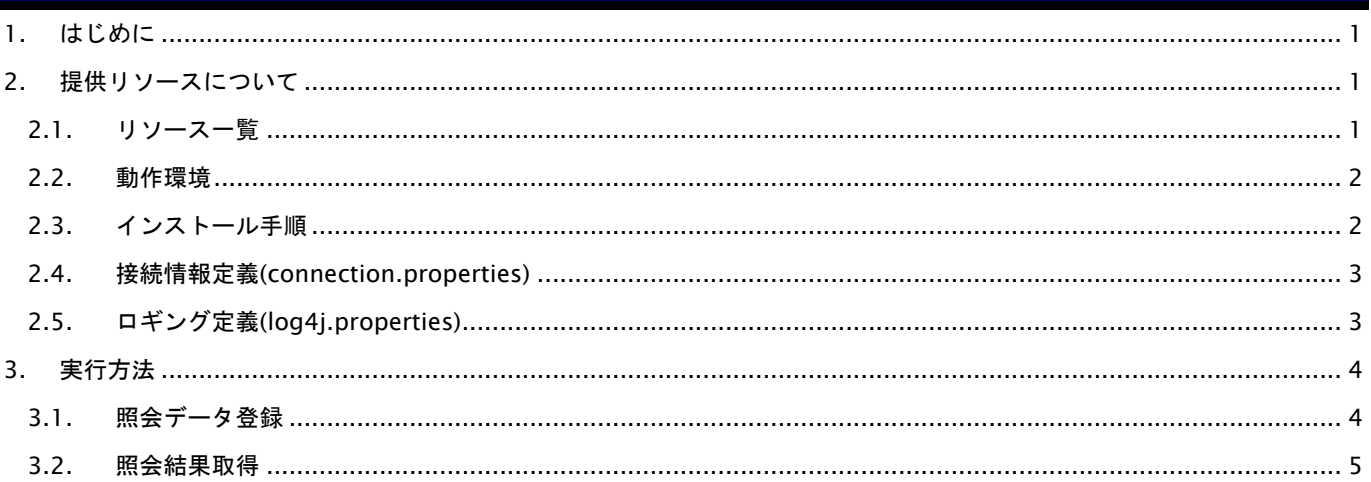

# 変更履歴

#### 2009 年 10 月 27 日 – 1.00 版

・ 新規作成

## <span id="page-4-0"></span>1. はじめに

本書は、お客様が本サービスの不正住所検知サービスの開発を行う際に、弊社が提供するサンプルプログラムを利用して、 円滑に開発が進められるようにすることを目的にしています。

照会I/Fの詳細については、別紙「035\_プロトコルタイプ(マルチ決済\_インタフェース仕様)」をご参照ください。

# <span id="page-4-1"></span>2. 提供リソースについて

Java のサンプルプログラムとコンパイル済みのクラスライブラリを提供しています。

#### <span id="page-4-2"></span>2.1. リソース一覧

Java のサンプルプログラムとクラスライブラリは同一の内容となります。

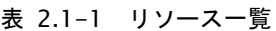

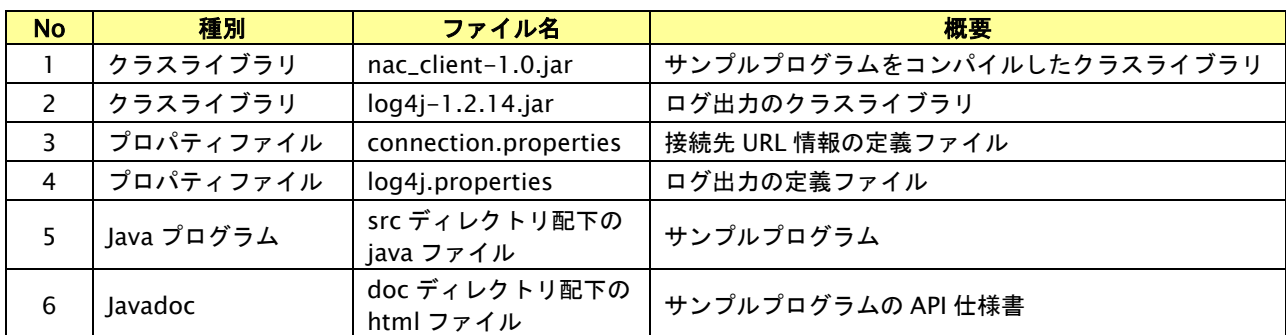

#### 図 2.1-2 リソースディレクトリ構成

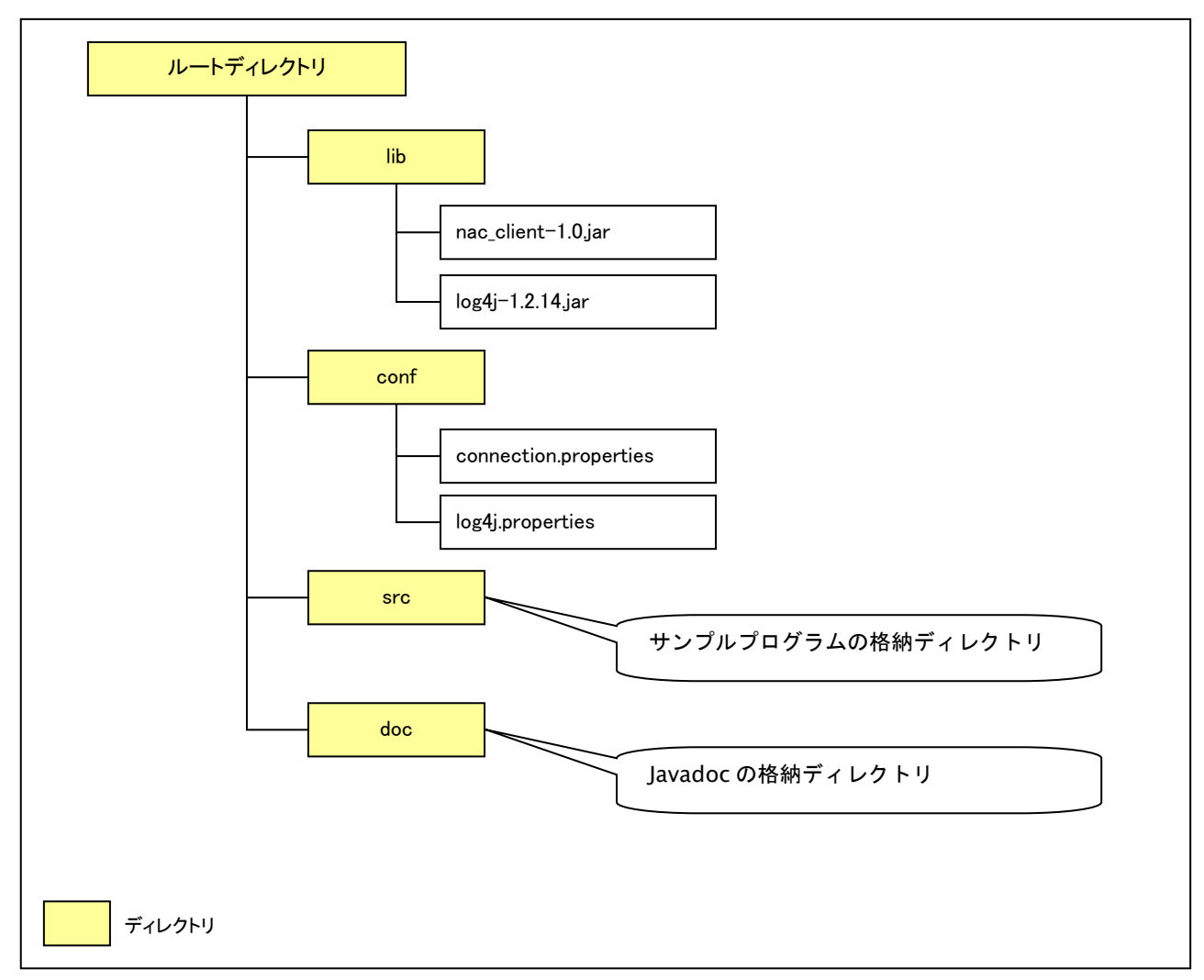

#### <span id="page-5-0"></span>2.2. 動作環境

クラスライブラリを動作させるために必要な環境は以下の通りです。

- ・ Java 実行環境 JRE 1.5/JRE 1.6
- ・ OS Java 動作環境対応 OS 上で稼動し、特定の OS に依存しません。

#### <span id="page-5-1"></span>2.3. インストール手順

以下のディレクトリ構成でリソースを配置してください。

#### 表 2.3-1 配置リソース一覧

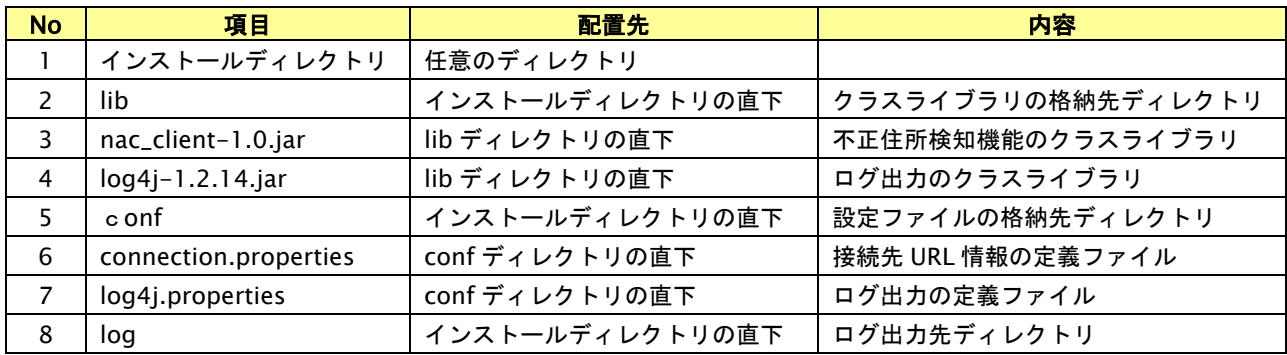

#### 図 2.3-2 インストールディレクトリ構成

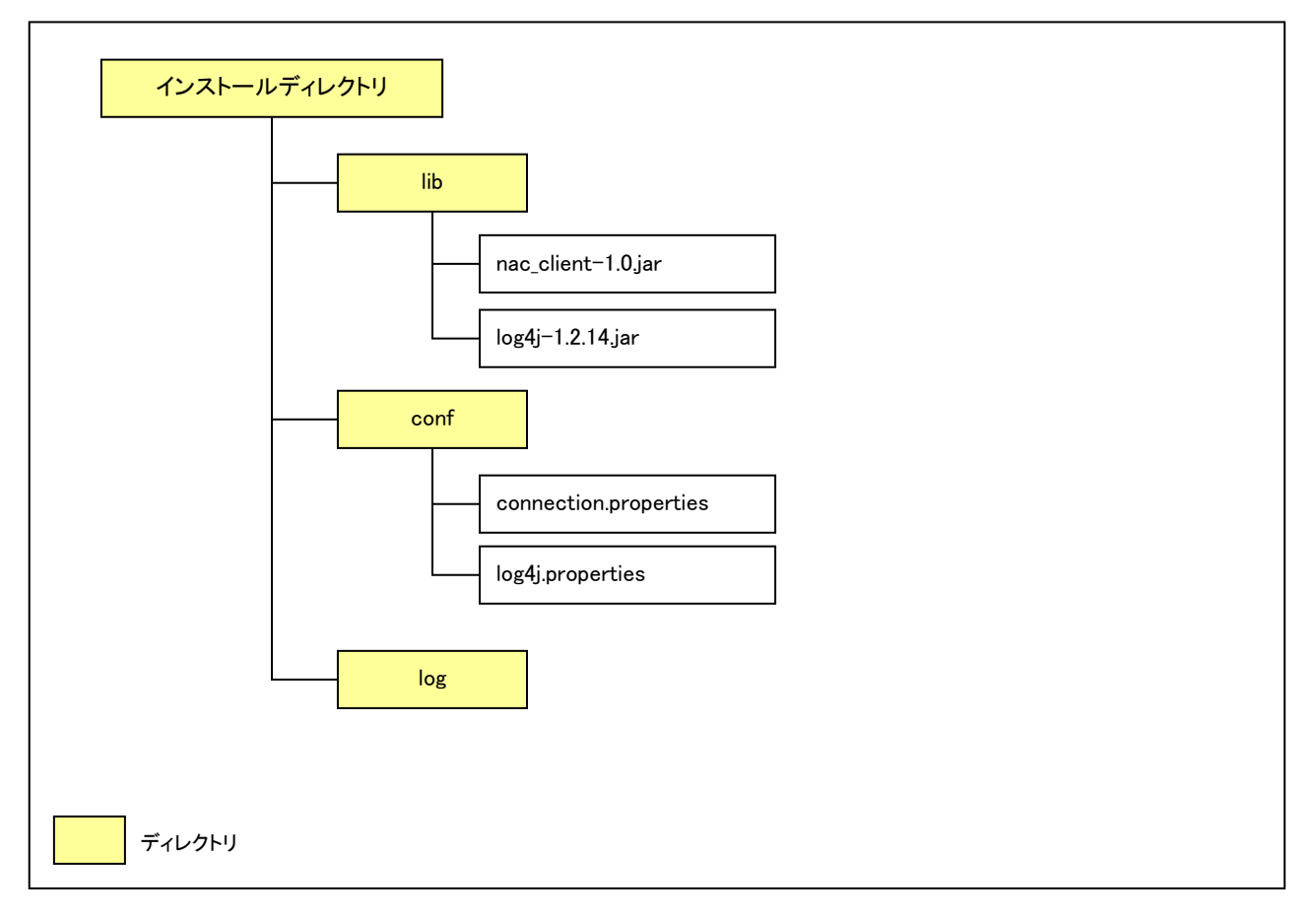

#### <span id="page-6-0"></span>2.4. 接続情報定義(connection.properties)

照会サーバへ接続するための情報を定義します。

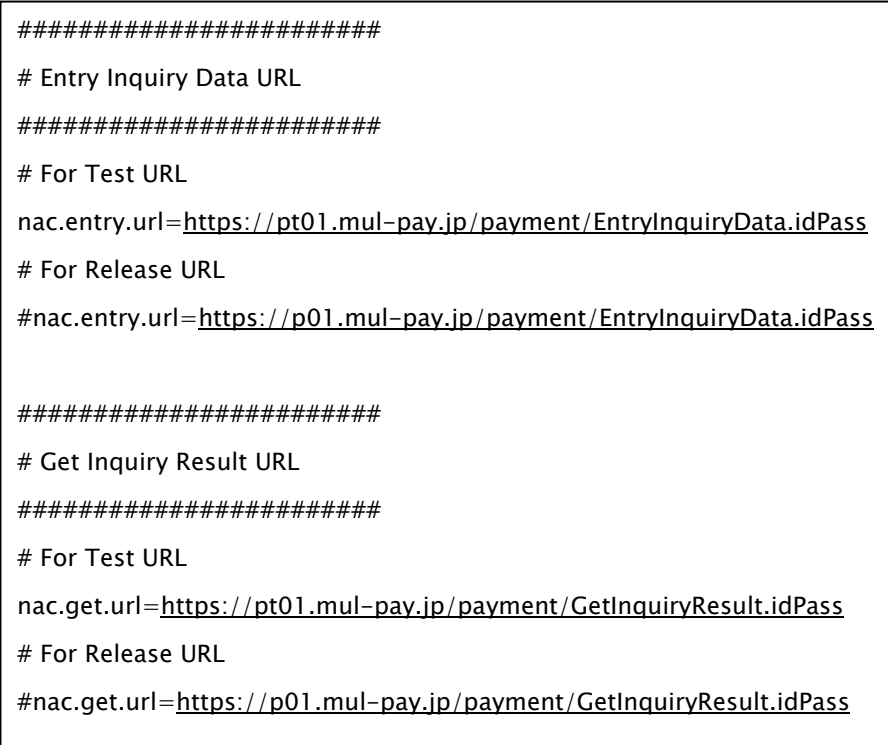

※下線部分を環境に応じて変更してください。

#### <span id="page-6-1"></span>2.5. ロギング定義(log4j.properties)

ログ出力のための情報を定義します。

# [ROOT LOGGER]

log4j.rootLogger=INFO,NAC,stdout

# [ALL]

log4j.appender.NAC=org.apache.log4j.DailyRollingFileAppender

log4j.appender.NAC.File=./log/access.log

log4j.appender.NAC.DatePattern='.'yyyy-MM-dd

log4j.appender.NAC.layout=org.apache.log4j.PatternLayout

log4j.appender.NAC.layout.ConversionPattern=[%d{yyyy/MM/dd HH:mm:ss,SSS}][%-5p] %m%n

# [CONSOLE]

log4j.appender.stdout=org.apache.log4j.ConsoleAppender

log4j.appender.stdout.layout=org.apache.log4j.PatternLayout

log4j.appender.stdout.layout.ConversionPattern=[%d{yyyy/MM/dd HH:mm:ss,SSS}][%-5p] %m%n

※下線部分を環境に応じて変更してください。

※詳細につきましては、「java.util.logging」パッケージの解説を参照してください。

# <span id="page-7-0"></span>3. 実行方法

# <span id="page-7-1"></span>3.1. 照会データ登録

引数を指定し照会データ登録を実行します。 登録結果は標準出及びログに出力されます。 照会データファイルのフォーマットは、一括ファイル照会のアップロードと同一となります。 別紙「135\_CSV ファイルフォーマット仕様ーマルチ決済」をご参照ください。

#### ■ 起動クラス

com.gmo\_pg.client.launcher.NacEntryLauncher

#### ■ 起動引数

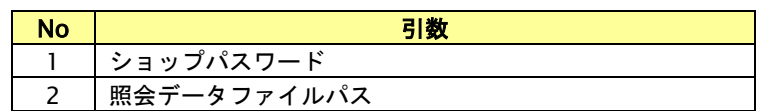

#### ■ 起動例

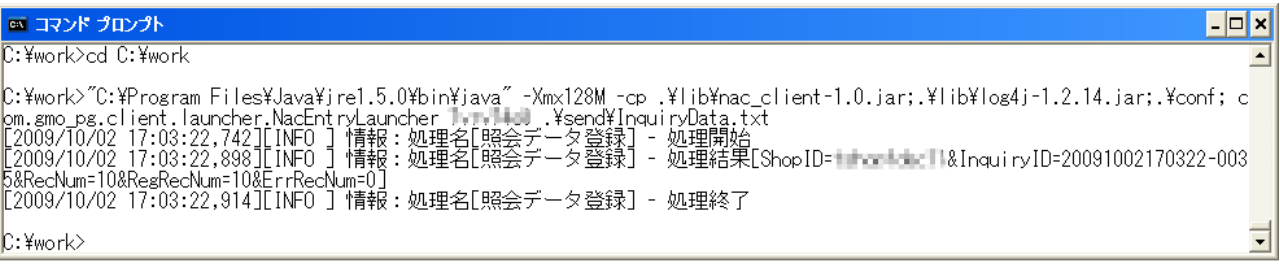

### <span id="page-8-0"></span>3.2. 照会結果取得

引数を指定し照会結果取得を実行します。 照会結果は標準出力及びログに出力されます。 照会状況が照会完了の場合は、照会結果がファイル出力されます。 照会結果ファイルのフォーマットは、一括ファイル照会のダウンロードと同一となります。 別紙「135\_CSV ファイルフォーマット仕様-マルチ決済」をご参照ください。

#### ■ 起動クラス

com.gmo\_pg.client.launcher.NacGetLauncher

#### ■ 起動引数

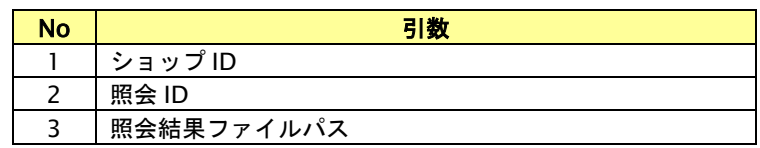

#### ■ 起動例

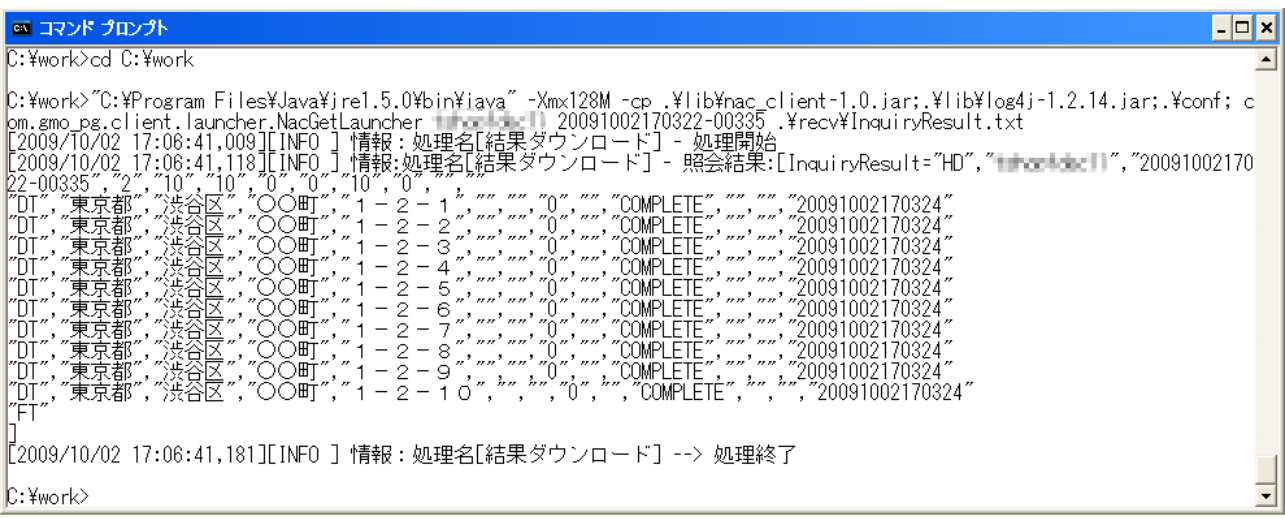